#### **BAB II**

#### **ANALISIS DAN PERANCANGAN**

# **2.1 Sistem Informasi Pengelolaan Presensi Karyawan Kantor BMT BIF Cabang Sleman Jl. Wonosari KM.9,8 Berbah Sleman**

Sistem adalah suatu jaringan kerja dari beberapa prosedur yang mana saling berhubungan, berkumpul bersama-sama untuk melakukan suatu kegiatan atau untuk menyelesaikan suatu sasaran tertentu(*objective*). Secara lebih luas Sistem adalah sekumpulan komponen yang saling berinteraksi dan bekerja sama untuk mencapai tujuan yang sama (*Bertalanffy*).

Sistem Informasi Pengelolahan Presensi Karyawan Kantor BMT BIF Cabang Sleman ini diperlukan dalam suatu perancangan sistem yang tepat, jelas dan akurat. Sistem informasi ini sendiri dibuat untuk memudahkan petugas atau admin dari subbagian kepegawaian yang bertugas mengelolah data presensi karyawan.

#### **2.2 Sistem Perangkat Pendukung**

Sistem perangkat pendukung dimaksudkan untuk mendapatkan keluaraan *(output)* yang diharapkan. Sistem perangkat pendukungan tersebut terdiri dari perangkat keras *(hardware)* dan perangkat lunak(*software*), serta user yang terlibat.

#### **2.2.1 Sistem Perangkat Lunak (***Software***)**

Sistem Perangkat Lunak (*Software*) merupakan program-program pendukung yang diperlukan dalam menjalankan perangkat keras. Software merupakan penerjemah suatu bahasa mesin atau bahasa tingkat rendah ke bahasa tingkat tinggi, yang artinya menghasilkan suatu informasi yang bermanfaat bagi pemakai.

Adapun perangkat lunak yang digunakan penulis untuk mendukung program ini adalah:

- 1. Windows 7 Fire 2010
- 2. Program Appserv (Apache Web Server(2.2.4),MySQL(5.0.4), PHP( 5.2.3),phpMyAdmin Database Manager(2.10.2))
- 3. Notepad++
- 4. Microsoft Visio 2010
- 5. Google Chrome.

#### **2.2.2 Sistem Perangkat Keras (** *Hardware* **)**

Sistem Perangkat keras (*Hardware*) merupakan perangkat komputer secara fisik yang digunakan untuk menjalankan program. Sistem perangkat keras terdiri dari unit masukan, unit pengolahan dan unit keluaran.

Perangkat keras yang digunakan dalam membuat Sistem Informasi Pengelolaan Presensi Karyawan Kantor BMT BIF Cabang Sleman sebagai berikut :

- 1. Intel(R) Pentium(R) Dual CPU T3400 @ 2.16GHz 2.17GHz
- 2. RAM dengan kapasitas 2,50 GB
- 3. Harddisk 160 GB
- 4. Monitor
- 5. KeyBoard dan Mouse

#### **2.2.3 User Yang Terlibat**

Pengguna akhir sistem ini sendiri terdiri karyawan (*end user*) dan admin atau petugas yang ditunjuk. Tugas karyawan adalah melakukan input data presensi jam masuk dan presensi jam pulang, tugas admin adalah mengimputkan semua data yang terkait seperti data karyawan, data bagian, data pilihan kode, data kode presensi dan presensi ijin dengan syarat tertentu serta pengolahan hasil akhir berupa laporanlaporan.

#### **2.3 Perancangan Tabel dan Basis Data**

Sistem yang akan dibuat ini memerlukan basis data untuk menyimpan masukan yang akan diproses untuk dijadikan suatu bentuk laporan. Tabel adalah merupakan tempat menyimpan data dengan struktur *record* dan *field* atau dapat dikatakan sebagai kumpulan dari *record – record*, yang isinya mencakup penentuan *primer key dan foreign key,* sehingga dapat menggabungkan atau merelasikan antara tabel satu dengan tabel yang lainnya.

Rancangan Tabel sebagai berikut :

#### **2.3.1 Tabel Karyawan**

Tabel ini digunakan untuk mencatat data yang ada hubungannya dengan data karyawan pada kantor Bmt Bif cabang Sleman .

Kunci utama (*primer key)* :Nip

Kunci Tamu : - id\_bagaian mereferensi ke tabel bagain (id)

Jumlah field : 11

| <b>No</b>      | Field         | <b>Type</b> | Lebar | Keterangan              |
|----------------|---------------|-------------|-------|-------------------------|
|                | Nip *         | char        | 12    | Nomor induk pegawai     |
| $\overline{2}$ | Nm_karyawan   | Varchar     | 25    | Nama karyawan           |
| 3              | Alamat        | <b>Text</b> | 30    | Alamat                  |
| 4              | Tmpt_lahir    | Varchar     | 15    | <b>Tempat lahir</b>     |
| 5              | Tgl_lahir     | Date        |       | Tanggal lahir           |
| 6              | Jk            | Enum        |       | Jenis kelamin           |
| 7              | golongan      | char        | 5     | golongan                |
| 8              | Id_bagian**   | int         | 5     | Id bagian sebagai kunci |
|                |               |             |       | tamu(outo_increment)    |
| 9              | jabatan       | char        | 5     | jabatan                 |
| 10             | <b>Status</b> | varchar     | 10    | Admin/ karyawan         |
| 11             | password      | password    | 20    | Password                |

Tabel 2.1 Struktur Tabel Karyawan

### **2.3.2 Tabel Bagian**

Tabel ini digunakan untuk mencatat data kode bagian dan nama bagian unit kerja karyawan kantor Bmt Bif cabang Sleman yang direlasikan dengan tabel karyawan.

Kunci utama : id\_bagian

Kunci tamu : -

Jumlah field : 2

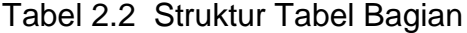

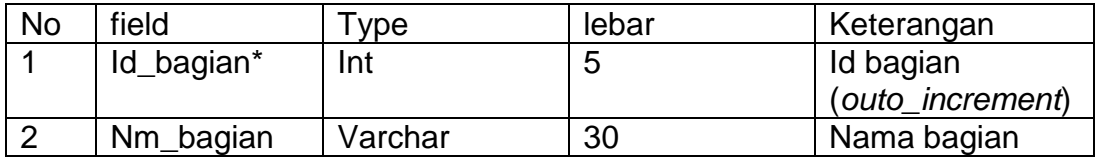

#### **2.3.3 Tabel Presensi**

Tabel ini digunakan untuk mencatat transaksi atau proses presensi kehadiran karyawan kantor Bmt Bif cabang Sleman yang direlasikan dengan tabel karyawan.

Kunci utama : id\_presensi

Kunci tamu : Nip mereferensi ke tabel karyawan

Jumlah field : 5

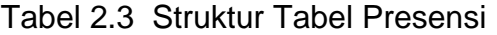

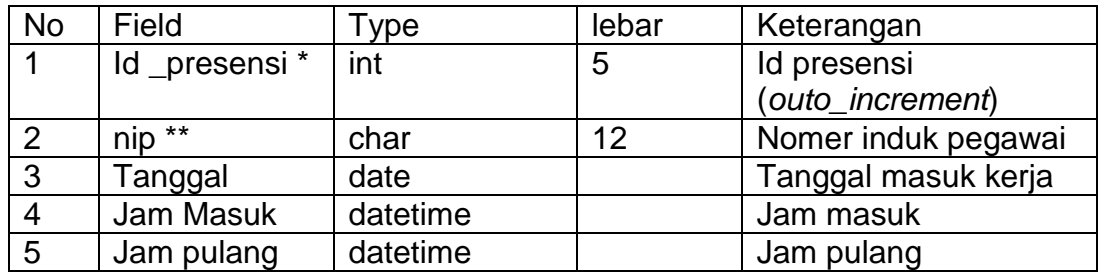

#### **2.3.4 Tabel Presensi\_ ijin**

Tabel ini digunakan untuk mencatat data presensi ijin karyawan

kantor Bmt Bif cabang Sleman yang direlasikan dengan tabel karyawan.

Kunci utama : id\_presensiijin

Kunci tamu : nip mereferensi ke tabel karyawan

Jumlah field : 4

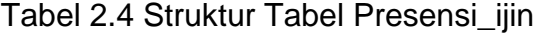

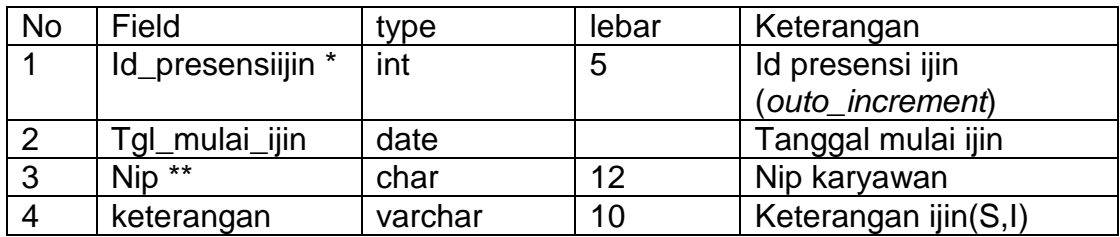

#### **2.3.5Tabel Hari Libur**

Tabel ini digunakan untuk mencatat hari- hari libur (minggu atau hari nasional ) kerja karyawan kantor Bmt Bif cabang Sleman

Kunci utama : id\_ libur

Kunci tamu : -

Jumlah field : 4

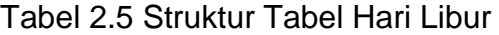

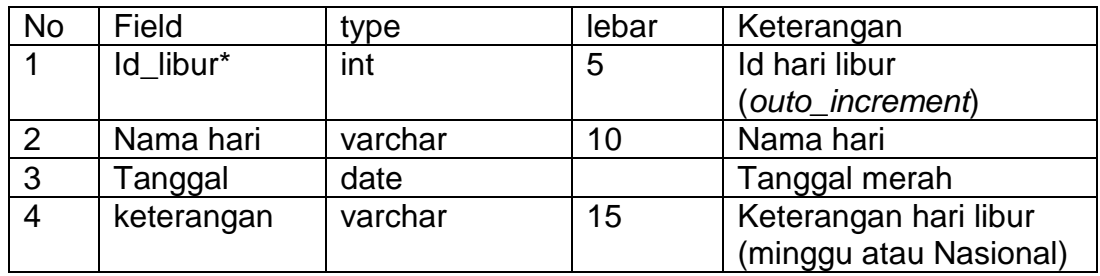

#### **2.3.6Tabel Kode Presensi**

Tabel ini digunakan untuk memasukan presensi kerja karyawan

kantor Bmt Bif cabang Sleman

Kunci utama : id\_kode\_presensi

Kunci tamu : - nip untuk mereferensi ketabel karyawan

Id\_pilihan untuk mereferensi ketabel kode pilihan

Jumlah field : 4

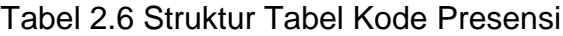

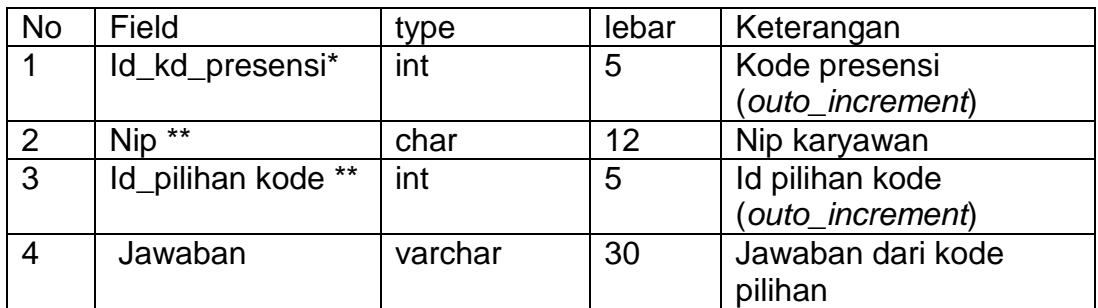

### **2.3.7Tabel Pilihan kode**

Tabel ini digunakan untuk memasukan pilihan kode yang akan direlasikan dengan tabel kode presensi

Kunci utama : id\_pilihankode

Kunci tamu :

Jumlah field : 2

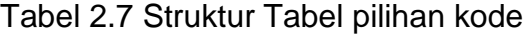

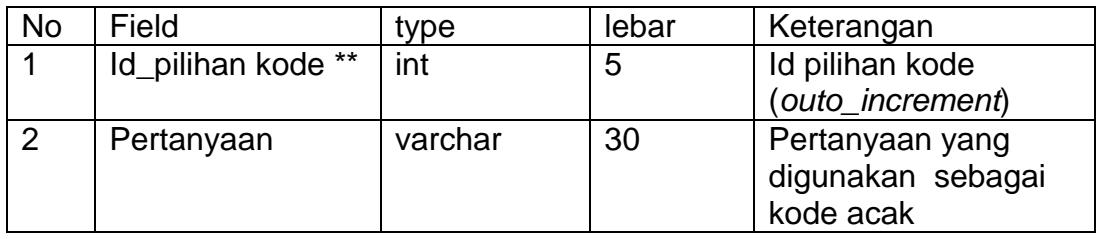

#### **2.4 Relasi antar Table**

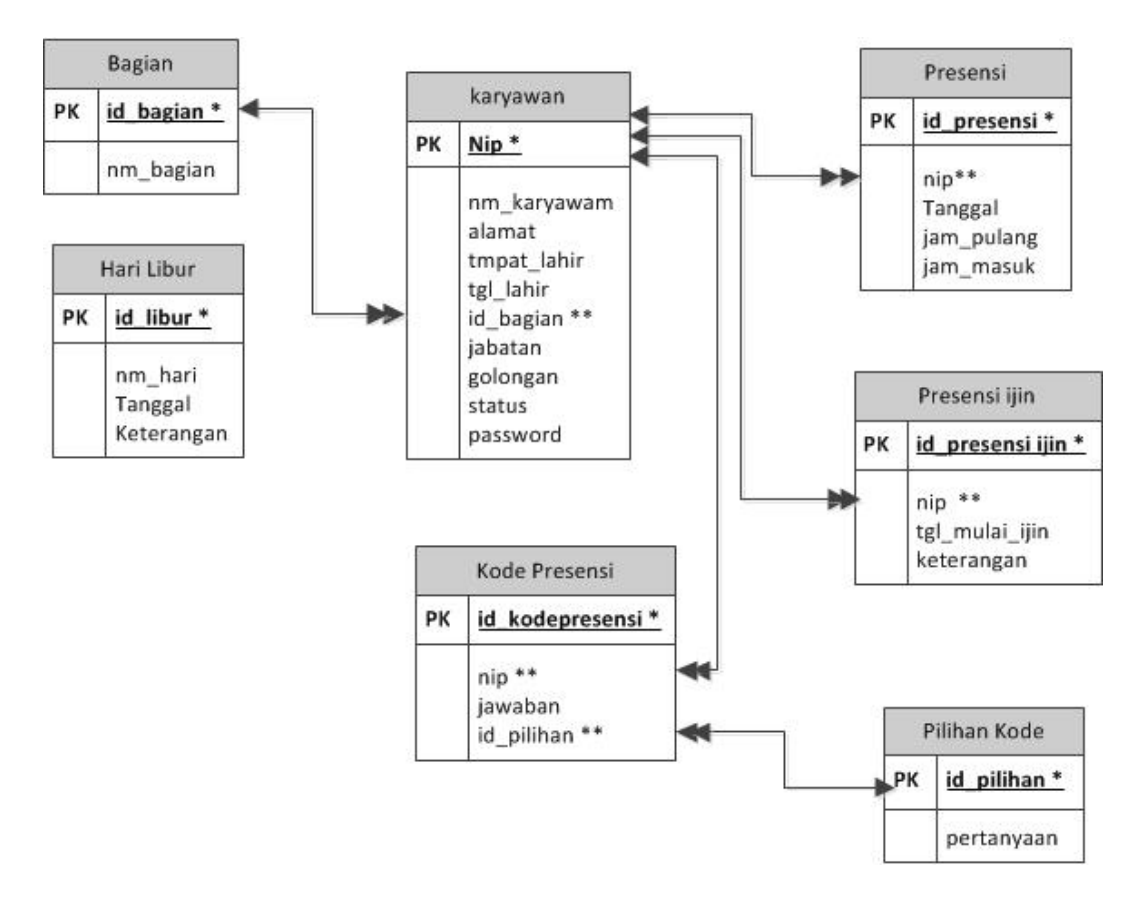

**Gambar 2.1** Diagram relasi antar tabel

#### Keterangan

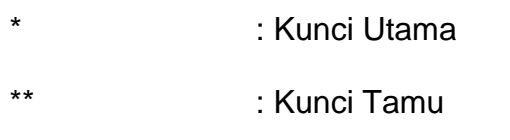

 $\longleftrightarrow$ : Relasi One to Many

#### **Penielasan**

- 1. Tabel bagian memiliki relasi *one to many* dengan tabel karyawan yang berarti bahwa satu bagian memiliki banyak karyawan.
- 2. Tabel presensi\_ijin mempunyai relasi *many to one* dengan tabel karyawan yang artinya presensi ijin dapat dilakukan beberapa kali oleh satu karyawan.
- 3. Tabel karyawan mempunyai relasi *one to many* dengan tabel presensi yang berarti bahwa karyawan dapat melakukan beberapa kali presensi.
- 4. Tabel kode presensi mempunyai relasi *many to one* dengan tabel karyawan yang berarti bahwa setiap karyawan mempunyai banyak kode presensi.
- 5. Tabel pilihan kode mempunyai relasi *one to many* dengan tabel kode presensi artinya satu pilihan kode dapat memilliki banyak kode presensi.

#### **2.5 Diagram Alir Sistem**

Diagram Alir Sistem digunakan untuk menjelaskan aliran yang akan dibuat dan diterapkan dengan program apilkasi. Diagram alir sistem dalam program ini terdiri dari 9 macam data masukan. Yaitu masukan data golongan, data bagian, data jabatan, data karyawan, data presensi ijin, memasukan data presensi dan data hari libur, data kode presensi dan data pilihan kode. Sembilan tabel diatas dapat digambarkan sebagai berikut.

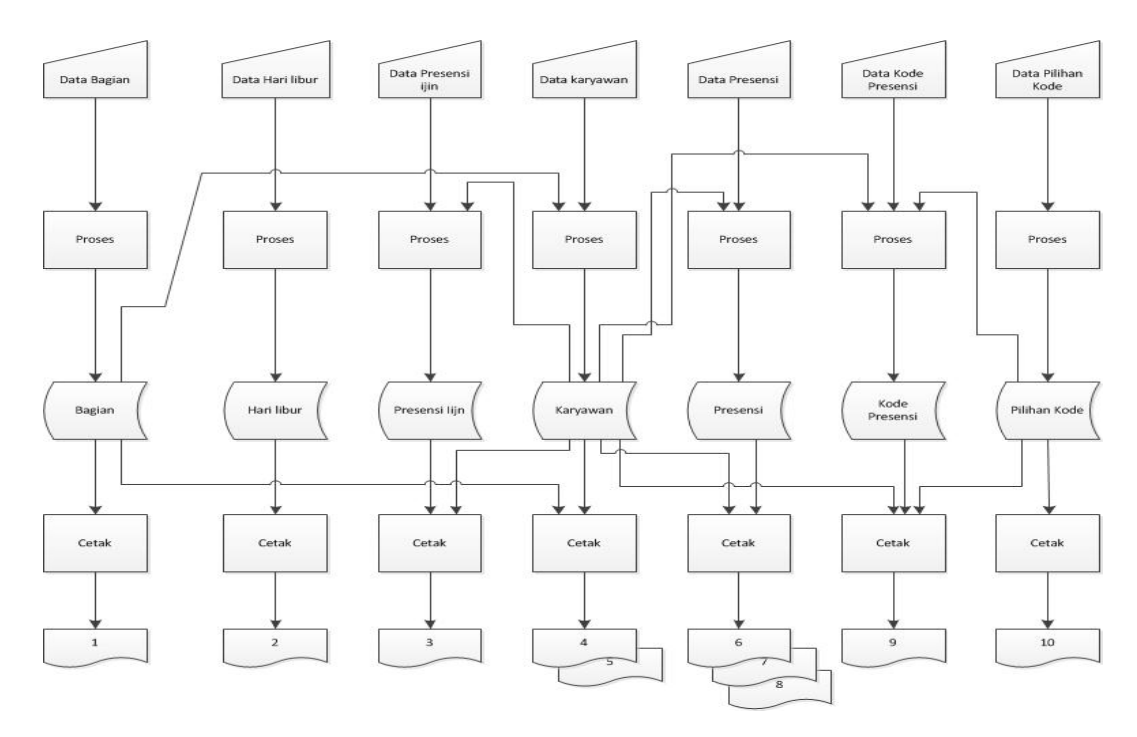

**Gambar 2.2** Diagram Alir Sistem

### **Sistem Informasi Pengelolaan Presensi Karyawan Kantor BMT BIF**

#### **Jln. Wonosari KM. 9,8 Berbah Sleman**

Laporan :

- 1. Daftar Bagian
- 2. Daftar Hari Libur
- 3. Daftar Presensi karyawan tidak masuk keseluruhan
- 4. Daftar Data Karyawan keseluruan
- 5. Daftar Data karyawan perbagian
- 6. Daftar Presensi Harian Karyawan
- 7. Daftar Presensi perKaryawan perbulan
- 8. Daftar Presensi Semua Karyawan PerBulan
- 9. Daftar Kode Presensi
- 10.Daftar Pilihan Kode

#### **2.6 Penjelasan Diagram Alir Sistem**

Dari diagram alir sistem diatas dapat dijalankan bahwa langkah awal sistem tersebut adalah dengen menentukan jenis data yang akan diproses oleh komputer. Yang pertama dilakukan adalah memasukan data lalu merekamnya dengan cara disimpan data dalam tabel kemudian data tersebut diolah sehingga menjadi informasi yang dibutuhkan dalam bentuk tampilan daftar dan laporan pada layar monitor. Proses penyajian tampilan daftar dan laporan tersebut pada layar monitor diambil dari masing-masing tabal pengolahan masukan. Berikut adalah penjelasan rancangan diagram alir sistem Presensi Karyawan Kantor BMT BIF Cabang Sleman.

Masukan data bagian berfungsi memasukan data bagian yang akan disimpan kedalam tabel bagian lalu diproses dan ditampilkan sebagai daftar Data Bagian. Data dalam tabel bagian juga digunakan sebagai masukan untuk tabel karyawan juga tabel presensi yang akan diproses lalu dicetak menjadi Laporan Data karyawan Semua Bagian, Laporan Data Karyawan Perbagian serta Loporan Presensi Harian Karyawan, Laporan Presensi Kumulatif PerBulan.

Masukan data karyawan berfungsi memasukan data karyawan yang akan disimpan kedalam tabel karyawan lalu diproses dan

ditampilkan sebagai daftar Data karyawan. Data dalam tabel karyawan juga digunakan sebagai masukan untuk tabel presensi yang akan diproses lalu dicetak menjadi Laporan Data karyawan Semua Bagian, Laporan Data Karyawan Perbagian serta Loporan Presensi Harian Karyawan, Laporan Presensi Kumulatif PerBulan.

Masukan data presensi-ijin berfungsi memasukan data presensi\_ijin yang akan disimpan kedalam tabel presensi\_ijin lalu diproses dan ditampilkan sebagai daftar Data presensi\_ijin. Data dalam tabelpresensi\_ijin juga digunakan sebagai masukan untuk tabel karyawan juga tabel presensi yang akan diproses lalu dicetak menjadi Laporan Data karyawan Semua Bagian, Laporan Data Karyawan Perbagian serta Loporan Presensi Harian Karyawan, Laporan Presensi Kumulatif PerBulan.

Masukan data presensi berfungsi memasukan data presensi yang akan disimpan kedalam tabel presensi lalu diproses dan ditampilkan sebagai daftar Data presensi kemudian dicetak menjadi Loporan Presensi Harian Karyawan, Laporan Presensi Kumulatif PerBulan.

Masukan data hari libur berfungsi memasukan data hari libur yang akan disimpan kedalam tabel hari libur lalu akan digunakan untuk tabel presensi yang akan diproses dan dicetak menjadi Loporan Presensi Harian Karyawan, Laporan Presensi Kumulatif PerBulan

### **2.7 Rancangan Masukan**

### **2.7.1 Rancangan Masukan Data Bagian**

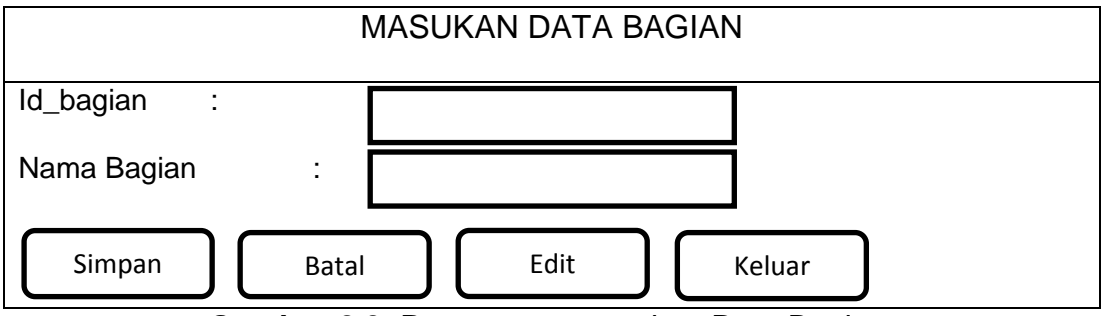

**Gambar 2.3** Rancangan masukan Data Bagian

### **2.7.2 Rancangan Masukan Data Hari Libur**

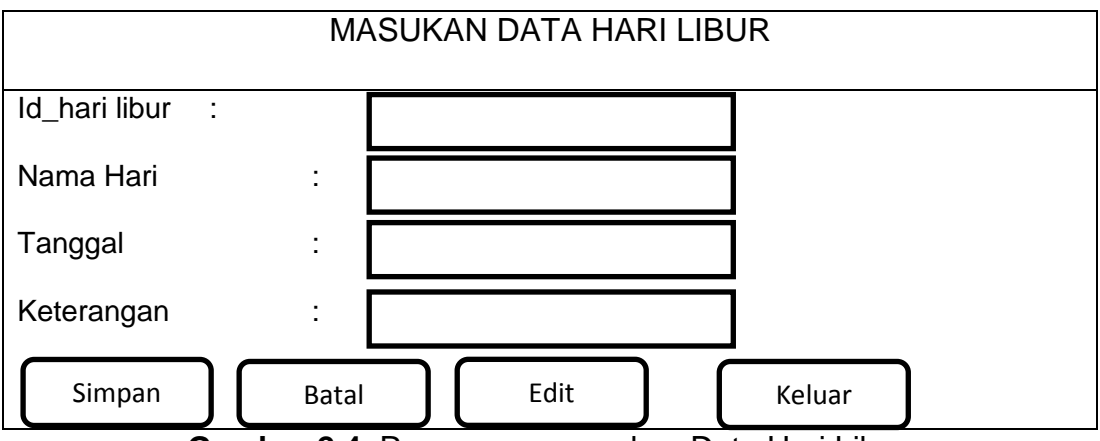

**Gambar 2.4** Rancangan masukan Data Hari Libur

# **2.7.3 Rancangan Masukan Data Presensi Ijin**

MASUKAN DATA PRESENSI IJIN

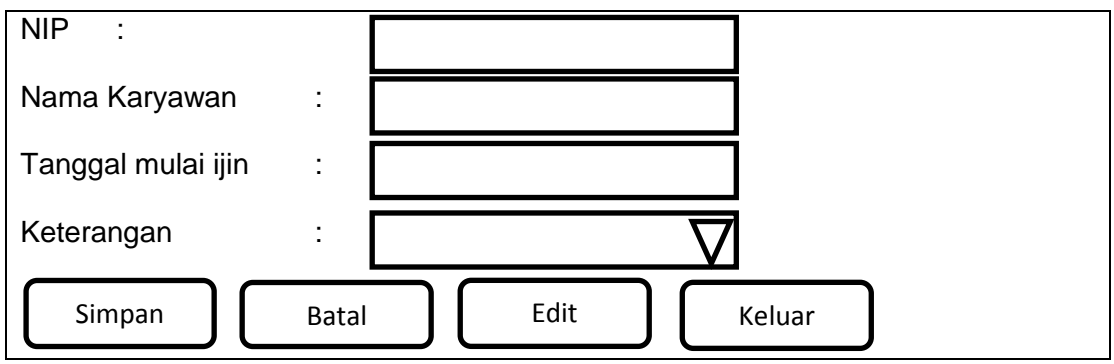

**Gambar 2.5** Rancangan masukan Data Presensi ijin

### **2.7.4 Rancangan Masukan Data Karyawan**

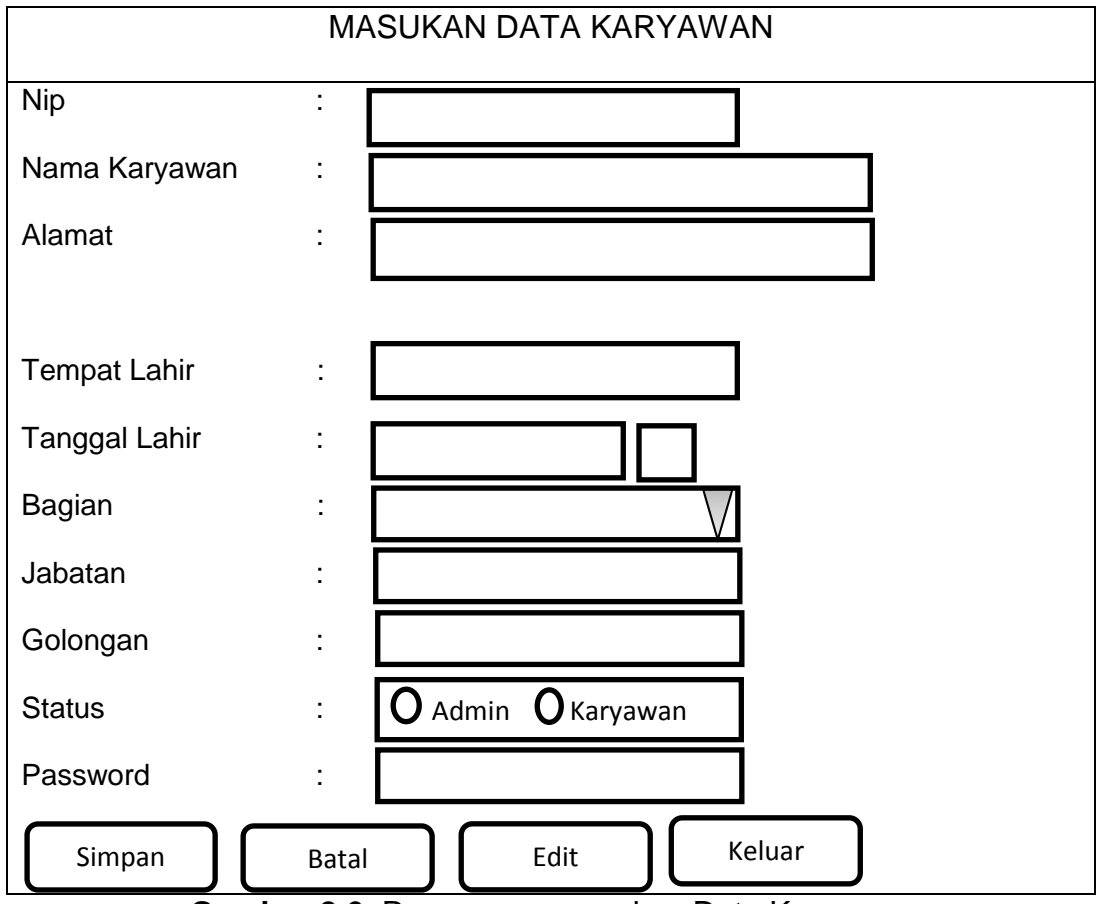

**Gambar 2.6** Rancangan masukan Data Karyawan

### **2.7.5 Rancangan Masukan Data Presensi**

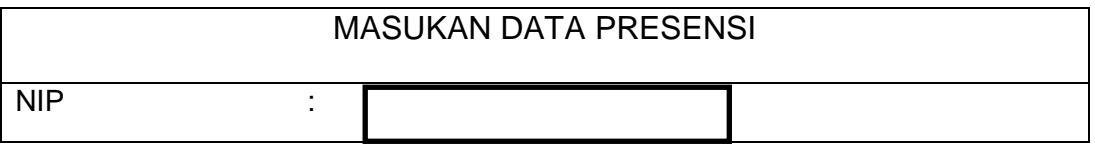

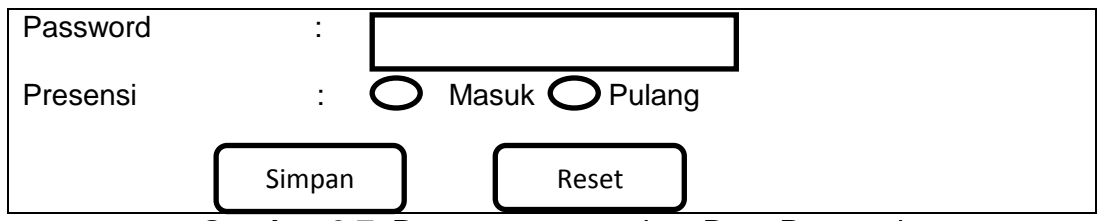

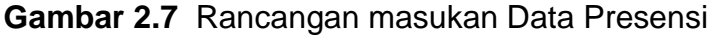

# **2.7.6 Rancangan Masukan Kode Presensi**

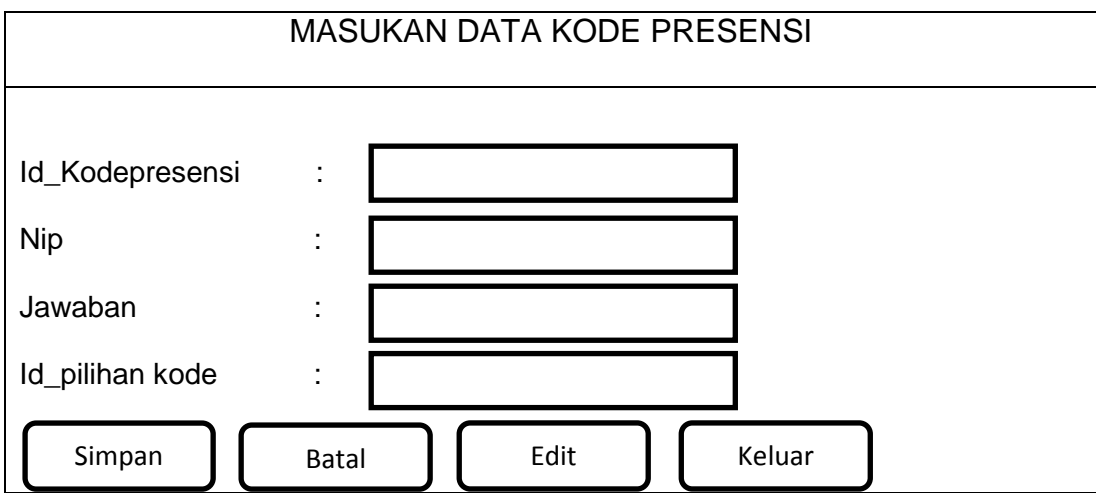

**Gambar 2.8**Rancangan masukan Data Kode Presensi

# **2.7.7 Rancangan Masukan Pilihan Kode**

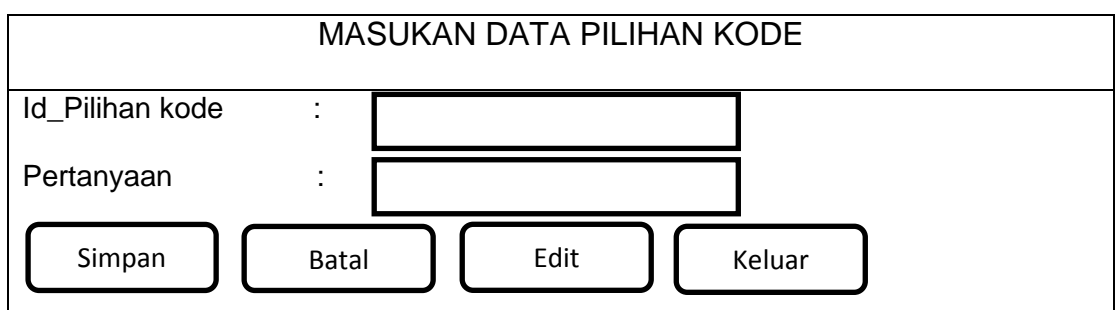

**Gambar 2.9**Rancangan masukan Data kode pilihan

# **2.8 RANCANGAN KELUARAN**

Rancangan keluaran ini akan digunakan sebagai informasi yang diberikan kepada user, yang dihasikan oleh sistem pengolahan data.

Rancangan keluaran yang digunakan adalah:

**2.8.1 Rancangan Keluaran Daftar Bagian Karyawan**

| LAPORAN DAFTAR BAGIAN KARYAWAN |    |             |  |  |  |
|--------------------------------|----|-------------|--|--|--|
|                                | N٥ | Nama Bagian |  |  |  |
|                                | xх | xх          |  |  |  |

**Gambar 2.10** Rancangan laporan daftar bagian karyawan

# **2.8.2 Rancangan Keluaran Daftar Hari Libur Perbulan**

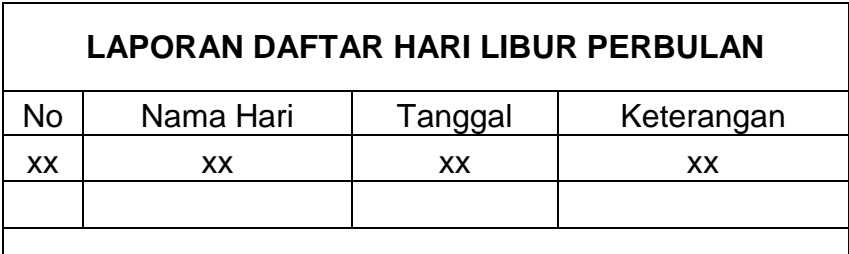

**Gambar 2.11** Rancangan laporan daftar hari libur perbulan

# **2.8.3 Rancangan Keluaran Presensi Yang Tidak masuk Semua**

# **Karyawan Perbulan**

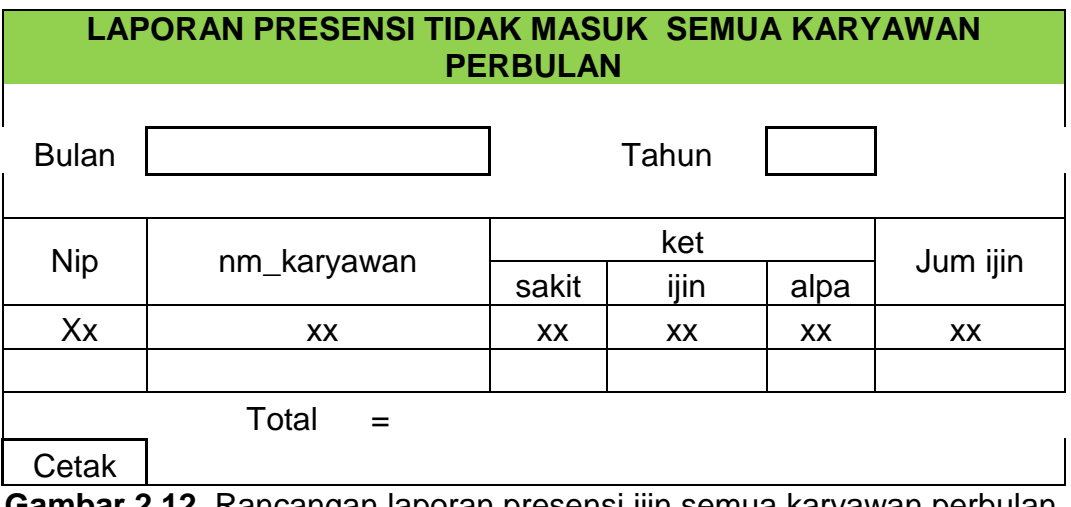

**Gambar 2.12** Rancangan laporan presensi ijin semua karyawan perbulan

# **2.8.4 Rancangan Keluaran semuadaftar karyawan Keseluruhan**

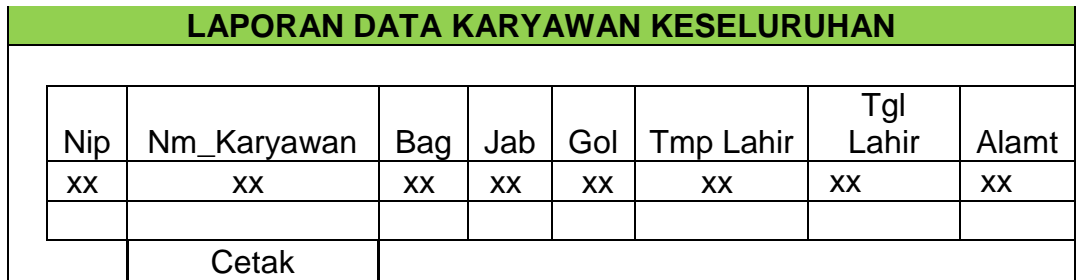

**Gambar 2.13** Rancangan keluaran daftar karyawan keseluruhan

### **2.8.5 Rancangan Keluaran Daftar Semua Karyawan per Bagian**

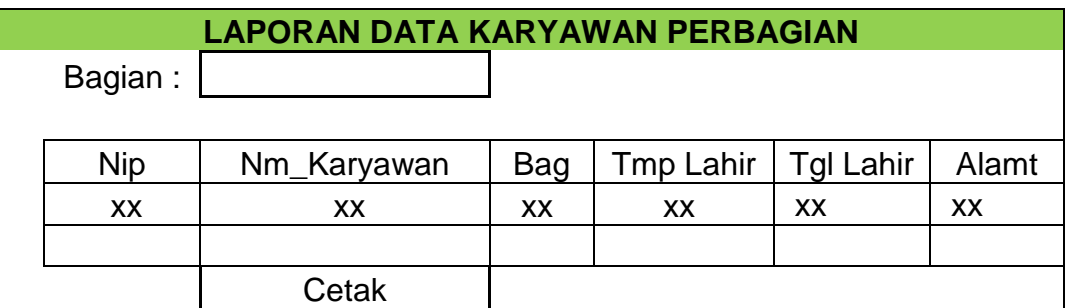

**Gambar 2.14** Rancangan keluaran daftar karyawan per bagian

### **2.8.6 Rancangan Keluaran laporan Presensi Karyawan Perhari**

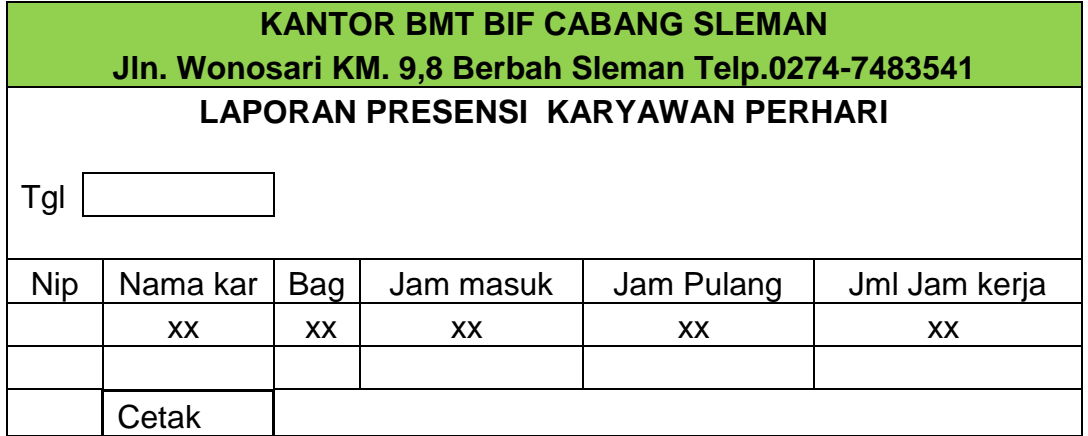

**Gambar 2.15** Rancangan keluaran laporan presensi karyawan perhari

### **2.8.7 Rancangan Keluaran laporan Presensi PerKaryawan Perbulan**

**LAPORAN PRESENSI PERKARYAWAN PERBULAN**

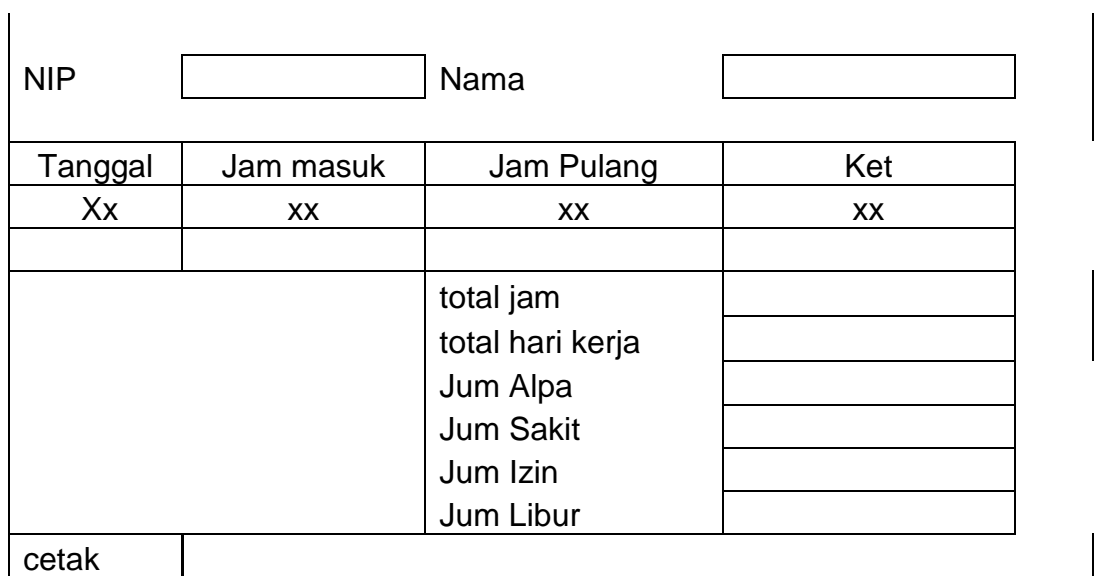

**Gambar 2.16** Rancangan keluaran laporan presensi perkaryawan

### **2.8.8 Rancangan Keluaran laporan Presensi Karyawan**

### **Kumulatif perbulan**

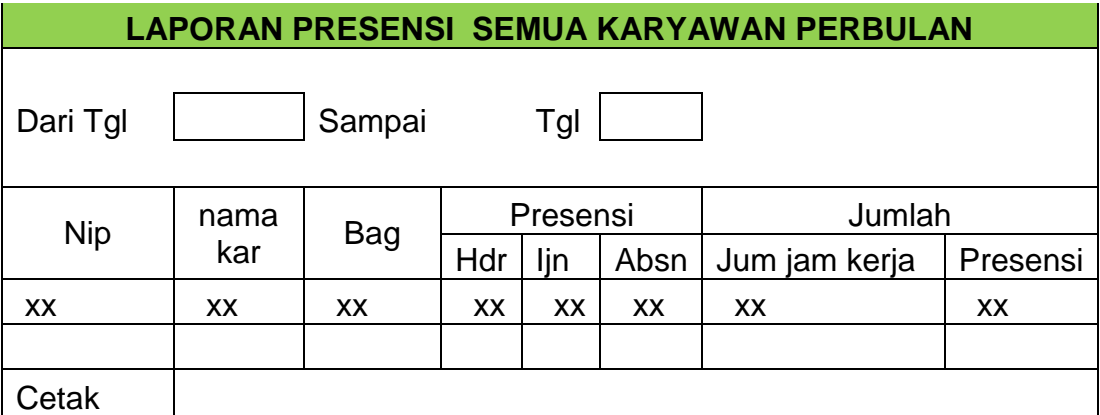

**Gambar 2.17** Rancangan keluaran laporan presensi karyawan perbulan

### **2.8.9 Rancangan Keluaran laporan Daftar Kode Presensi**

### **semua karyawan**

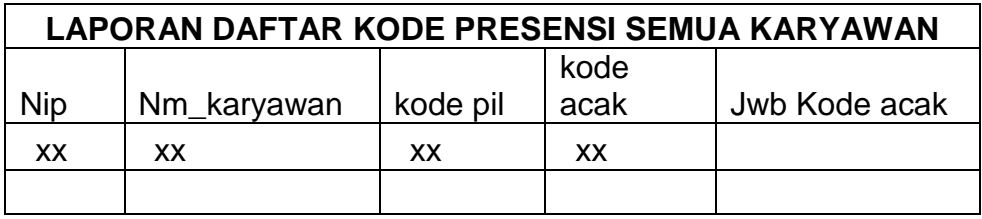

 **Gambar 2.18** Rancangan keluaran daftar kode presensi karyawan

# **2.8.10 Rancangan Keluaran Daftar Kode Pilihan semua karyawan**

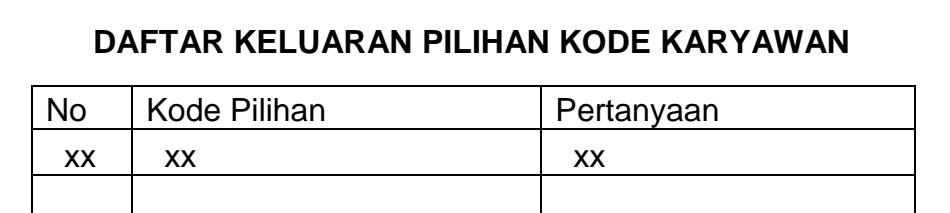

**Gambar 2.19** Rancangan keluaran daftar kode pilihan karyawan